**KORKARKKER E VAN** 

# Test, Debug, Profile

## Nicola Chiapolini

Physik-Institut University of Zurich

### 2020-06-23

Based on a talk by Pietro Berkes

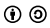

This work is licensed under the *[Creative Commons Attribution-ShareAlike 3.0 License](https://creativecommons.org/licenses/by-sa/3.0/)*.

**KORK ERKER EL AGA** 

# <span id="page-1-0"></span>Scientific Programming

## Goal

- $\triangleright$  allow exploring many different approaches
- $\blacktriangleright$  allow frequent changes and adjustments
- $\triangleright$  produce correct and reproducible results

## **Requirements**

- $\triangleright$  bugs most be noticed
- $\triangleright$  code can be modify easily
- $\triangleright$  others can run code too
- $\triangleright$  scientist's time is used optimally

(ロ) (個) (重) (差)

È

 $2990$ 

## Effect of Software Errors

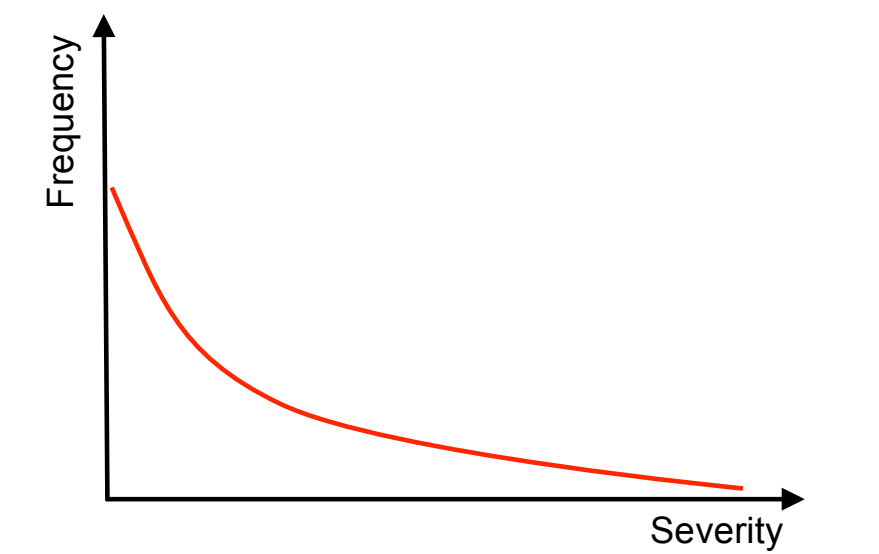

## Effect of Software Errors: Retractions

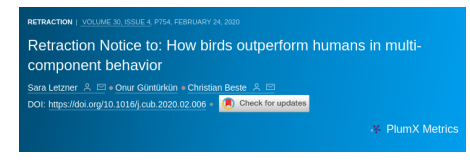

(Current Biology 27, R996-R998; September 25, 2017)

In our Correspondence, we reported evidence leading us to conclude that pigeons are on par with humans when tested with a behavioral task that demands simultaneous processing resources; in particular, we claimed that pigeons show faster responses than humans when sub-tasks are separated with a short STOP-CHANGE delay of 300 ms-the "SCD 300" condition (time advantage of 200 ms). We have subsequently discovered, however, that the MATLAB script that was used for the analysis of reaction times in the pigeon paradigm was wrongly indexed.

#### **Retraction Watch**

#### Error in one line of code sinks cancer study

without comments

Authors of a 2016 cancer paper have retracted it after finding an error in one line of code in the program used to calculate some of the results.

**KORK (FRAGE) KEY GRAN** 

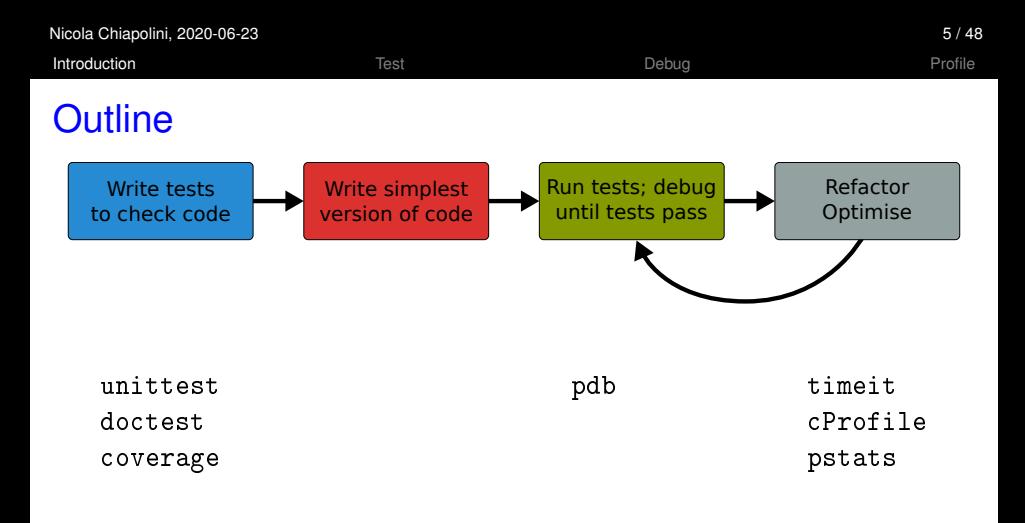

K ロ ▶ K @ ▶ K 할 ▶ K 할 ▶ | 할 | © 9 Q @

- standard python tools
- ipython magic commands
- mostly command line

<span id="page-5-0"></span>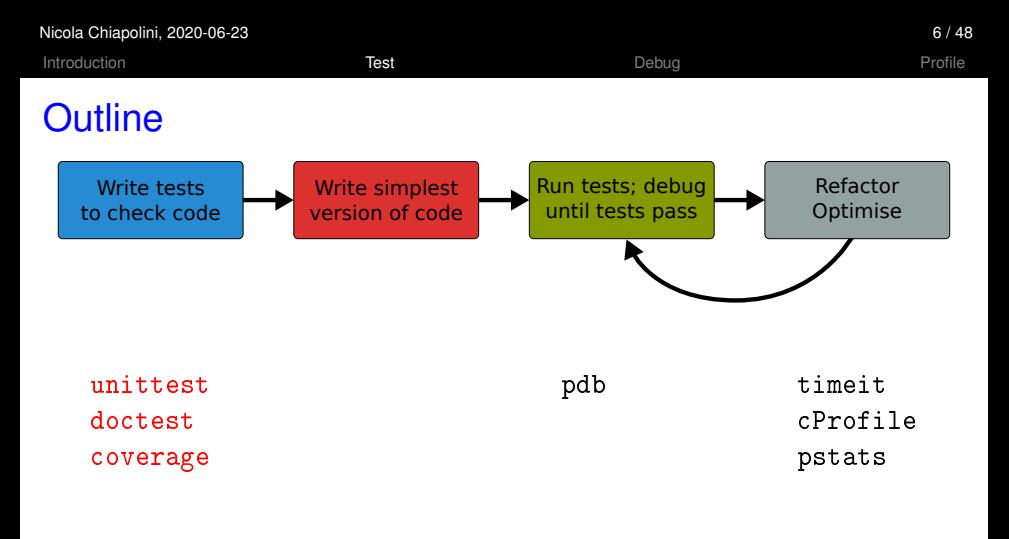

- $\triangleright$  standard python tools
- $\blacktriangleright$  ipython magic commands
- $\blacktriangleright$  mostly command line

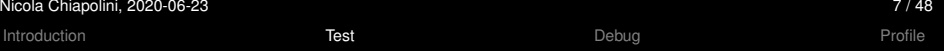

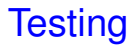

## Something you do anyway.

K ロ ▶ K @ ▶ K 할 ▶ K 할 ▶ 이 할 → 9 Q Q\*

- $\triangleright$  run code and see if it crashes
- $\blacktriangleright$  check if output makes sense
- $\triangleright$  run code with trivial input
- I . . .

**KORK ERKER EL AGA** 

# Formal Testing

- $\triangleright$  important part of modern software development
- $\triangleright$  unittest and integration tests
- $\triangleright$  tests written in parallel with code
- $\blacktriangleright$  tests run frequently/automatically
- $\triangleright$  generate reports and statistics

```
[...]
replace predefined histogram ... ok
add a legend; change line color of last histogram to red ... ok
put title and axis labels ... ok
----------------------------------------------------------------
Ran 18 tests in 5.118s
OK
GoodBye!
```
**KORK ERKER EL AGA** 

## **Benefits**

- $\triangleright$  only way to trust your code
- $\blacktriangleright$  faster development
	- $\triangleright$  know where your bugs are
	- $\blacktriangleright$  fixing bugs will not (re)introduce others
	- $\triangleright$  change code with out worrying about consistency
- $\blacktriangleright$  encourages better code
- $\triangleright$  provides example/documentation

```
FAIL: test result (test fibonacci.FiboTest)
test 7th fibonacci number
  ----------------------------------------------------------------------
Traceback (most recent call last):
 File "test_fibonacci.py", line 18, in test_result
    self.assertEqual(result, expect)
AssertionError: 21 != 13
```
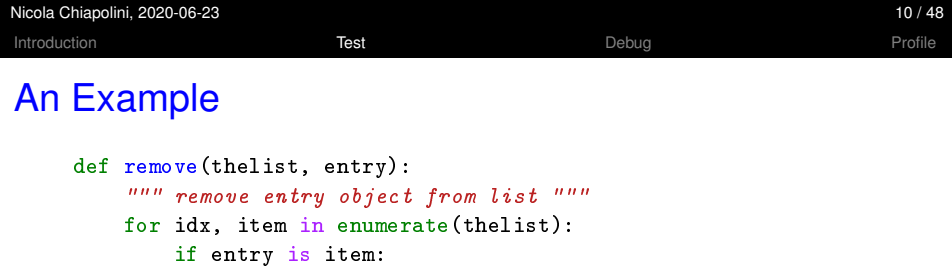

del thelist[idx]

break

else:

```
Assume we find this code in an old library of ours.
```
**Kロ K イロ K モ X モ X K モ X モ コ Y Y Q Q Y** 

raise ValueError("Entry not in the list")

<span id="page-10-0"></span>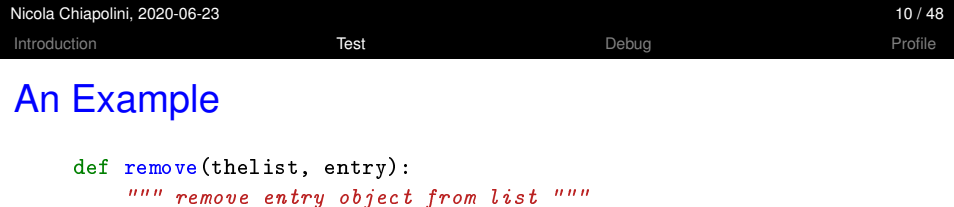

thelist.remove(entry)

We prefer to keep it simple! Everything fine, right?

K ロ ▶ K @ ▶ K 할 ▶ K 할 ▶ 이 할 → 9 Q @

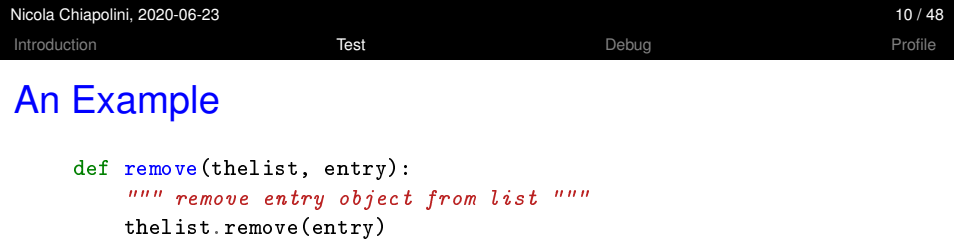

```
ERROR: test_remove_array (__main__.RemoveTest)
                --------------------------------------------------------------
Traceback (most recent call last):
  File "list_tests.py", line 19, in test_remove_array
   lrm.remove(l, x)
  File ".../examples/list_removal.py", line 3, in remove
   thelist.remove(entry)
ValueError: The truth value of an array with more than one
) or a.all()
```
**KORKARK (EXIST) DE VOOR** 

# Start Testing

At the beginning, testing feels weird:

- 1. It's obvious that this code works
- 2. The tests are longer than the code
- 3. The test code is a duplicate of the real code
- $\rightarrow$  it might take a while to get used to testing, but it will pay off quiet rapidly.

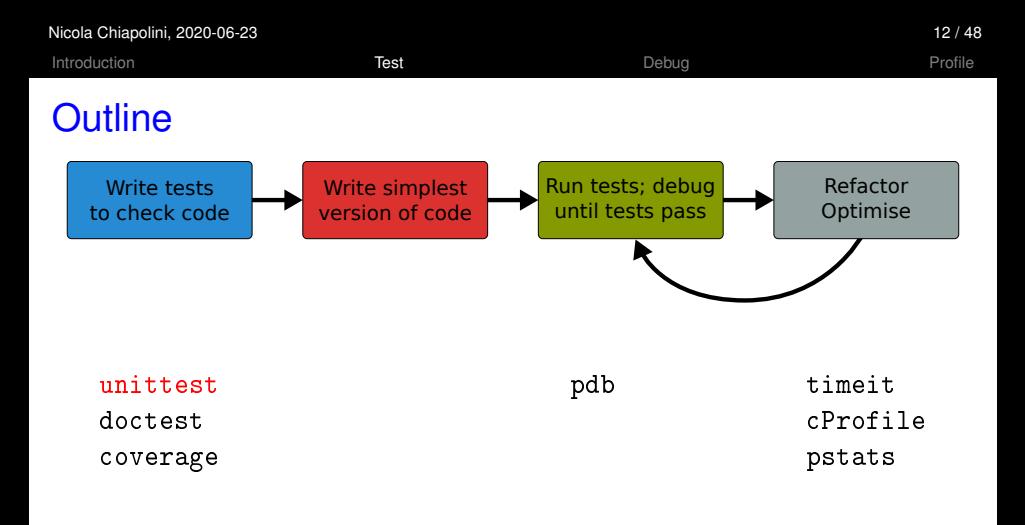

- $\triangleright$  standard python tools
- $\blacktriangleright$  ipython magic commands
- $\blacktriangleright$  mostly command line

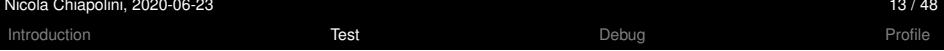

K ロ ▶ K @ ▶ K 할 ▶ K 할 ▶ - 할 → 9 Q @

## unittest

- $\blacktriangleright$  library for unittests
- $\blacktriangleright$  part of standard python
- $\triangleright$  at the level of other modern tools

## **Alternatives**

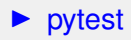

## Anatomy of a TestCase

```
import unittest
```

```
class DemoTests(unittest.TestCase):
```

```
def test_boolean(self):
    """ tests start with 'test' """
    self.assertTrue(True)
    self.assertFalse(False)
```

```
def test_add(self):
    """ docstring can be printed """
    self.assertEqual(2+1, 3)
```

```
if __name__ == "__main__":
    '''''' execute all tests in module ''''''unittest.main()
```
**KORK ERKER EL AGA** 

# Summary on Anatomy

## Test Cases

- $\triangleright$  are subclass of unittest. TestCase
- $\blacktriangleright$  group test units

## Test Units

- **Imethods, whose names start with test**
- **In should cover one aspect**
- $\blacktriangleright$  check behaviour with "assertions"
- $\triangleright$  rise exception if assertion fails

## Running Tests

Option 1 execute all test units in all test cases of this file  $if$   $_{\_name\_} == "_{\_main\_}'':$ unittest.main(verbosity=1) python3 test\_module.py

## Option 2 Execute all tests in one file

python3 -m unittest [-v] test\_module

### Option 3 Discover all tests in all submodules

python3 -m unittest discover [-v]

**KORKARK (EXIST) DE VOOR** 

K ロ > K 個 > K ミ > K ミ > 「ミ → の Q Q →

# TestCase.assertSomething

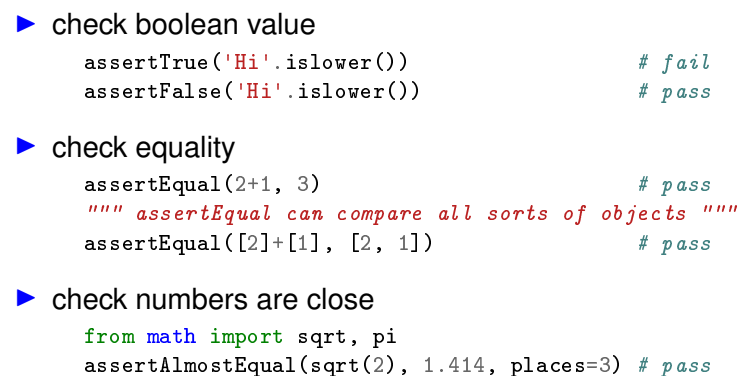

""" values are rounded, not truncated """  $\texttt{assertAlmostEqual(pi, 3.141, 3)}$  #  $fail$  $\texttt{assertAlmostEqual(pi, 3.142, 3)}$  #  $\textit{pass}$ 

# $\triangleright$  most convenient with context managers

```
with self.assertRaises(ErrorType):
    do_something()
    do_some_more()
```
### Important: use most specific exception class

```
bad_file = "inexistent"
with self.assertRaises(FileNotFoundError): # raises NameError
   open(bad_fil, 'r')
with self.assertRaises(Exception):
   open(bad_fil, 'r') # pass
```
**KORK ERKER EL AGA** 

**KOD KARD KED KED A GAA** 

# TestCase.assertMoreThings

```
assertGreater(a, b)
assertLess(a, b)
assertRegex(text, regexp)
assertIn(value, sequence)
assertIsNone(value)
```

```
assertIsInstance(my_object, class)
```

```
assertCountEqual(actual, expected)
```
complete list at <https://docs.python.org/3/library/unittest.html>

K ロ > K 個 > K 로 > K 로 > - 로 - K Q Q Q

# TestCase.assertNotSomething

Most of the assert methods have a Not version

assertEqual assertNotEqual

assertAlmostEqual assertNotAlmostEqual

assertIsNone assertIsNotNone

# Testing with numpy

numpy arrays have to be compared elementwise

```
class SpecialCases(unittest.TestCase):
     def test_numpy(self):
          a = \text{numpy}.\text{array}([1, 2])b = \text{numpy}.\text{array}([1, 2])self.assertEqual(a, b)
  ===========================================================
ERROR: test_numpy (__main__.SpecialCases)
                                                   -----------------------------------------------------------
Traceback (most recent call last):
  [..]
ValueError: The truth value of an array with more than one
element is ambiguous. Use a.any() or a.all()
```
**KO KARA KE KA EK GRA** 

## numpy.testing

#### $\triangleright$  defines appropriate function

```
numpy.testing.assert_array_equal(x, y)
numpy.testing.assert_array_almost_equal(x, y, decimal=6)
```
#### use numpy functions for more complex tests

```
\texttt{number} \textbf{all}(\textbf{x}) # True if all elements of x are true
\texttt{numpv}.\texttt{any}(x) # True if any of the elements of x is true
numpy.allclose(x, y) # True if element-wise close
```
## Example

```
""" test that all elements of x are between 0 and 1 """
assertTrue(all(logical_and(x > 0.0, x < 1.0))
```
**KO KARA KE KA EK GRA** 

K ロ ▶ K @ ▶ K 할 ▶ K 할 ▶ 이 할 → 9 Q Q\*

# Strategies for Testing

- $\triangleright$  What does a good test look like?
- $\triangleright$  What should I test?
- $\triangleright$  What is special for scientific code?

**KORK ERKER EL AGA** 

## What does a good test look like?

### Given put system in right state

- $\triangleright$  create objects, initialise parameters,  $\dots$
- $\triangleright$  define expected result

#### When action(s) of the test

 $\triangleright$  one or two lines of code

### Then compare result with expectation

 $\blacktriangleright$  set of assertions

**KO KARA KE KA EK GRA** 

## What does a good test look like? – Example

```
import unittest
```

```
class LowerTestCase(unittest.TestCase):
```

```
def test_lower(self):
    # given
    string = 'HeLlO wOrld'
    expected = 'hello world'
    # when
    result = string.lower()# then
    self.assertEqual(result,expected)
```
**KORK ERKER EL AGA** 

# What should I test?

#### $\triangleright$  simple, general case string = 'HeLlO wOrld'

#### corner cases

```
string = \frac{11}{11}string = 'hello'
string = '1+2=3'
```
often involves design decisions

- any exception you raise explicitly
- any special behaviour you rely on

## Reduce Overhead 1: Loops

```
import unittest
class LowerTestCase(unittest.TestCase):
   def test_lower(self):
        # given
        # Each test case is a tuple (input, expected)
        test_cases = [('HeLlO wOrld', 'hello world'),
                      ('hi', 'hi'),
                      ('123 ([?', '123 ([?'),
                      ('', '')]
        for string, expected in test_cases:
            # run several subtests
            # when
            output = string.lower()# then
            self.assertEqual(output, expected)
```
**KORK ERKER ADA ADA** 

## Reduce Overhead 1: Subtests

```
import unittest
class LowerTestCase(unittest.TestCase):
   def test_lower(self):
        # given
        # Each test case is a tuple (input, expected)
        test_cases = [('HeLlO wOrld', 'hello world'),
                      ('hi', 'hi'),
                      ('123 ([?', '123 ([?'),
                      ('', '')]
        for string, expected in test_cases:
            with self.subTest(config = string):
                # when
                output = string.lower()# then
                self.assertEqual(output, expected)
```
# Reduce Overhead 2: Fixtures

- $\triangleright$  allow to use same setup/cleanup for several tests
- $\blacktriangleright$  useful to
	- $\blacktriangleright$  create data set at runtime
	- $\triangleright$  load data from file or database
	- $\triangleright$  create mock objects
- $\triangleright$  available for test case as well as test unit

```
class FixureTestCase(unittest.TestCase):
```

```
@classmethod
def setUpClass(cls): # called at start of TestCase
def setUp(self): # called before each test
def tearDown(self): # called at end of each test
```
K ロ ▶ K @ ▶ K 할 ▶ K 할 ▶ | 할 | © 9 Q @

# What is special for scientific code?

## often deterministic test cases very limited/impossible

## Numerical Fuzzing

- $\triangleright$  generate random input (print random seed)
- $\triangleright$  still need to know what to expect

## Know What You Expect

- $\blacktriangleright$  use inverse function
- $\triangleright$  generate data from model
- $\triangleright$  add noise to known solutions
- $\triangleright$  test general routine with specific ones
- $\blacktriangleright$  test optimised algorithm with brute-force approach

# Automated Fuzzying: Hypothesis (not in standard library)

[hypothesis](https://hypothesis.works/) generates test inputs according to given properties.

```
import unittest, numpy
from hypothesis import given, strategies as st
```
class SumTestCase(unittest.TestCase):

```
@given(st.lists(st.integers(), min_size=2, max_size=2))
def test_sum(self, vals):
    self.assertEqual(vals[0]+vals[1], numpy.sum(vals))
```
Why?

- $\triangleright$  cover large search-space (default 100 inputs)
- $\triangleright$  good for finding edge cases
- $\blacktriangleright$  less manual work

K ロ ▶ K @ ▶ K 할 ▶ K 할 ▶ | 할 | © 9 Q @

# Test Driven Development (TDD)

## Tests First

- $\blacktriangleright$  choose next feature
- $\triangleright$  write test(s) for feature
- $\triangleright$  write simplest code

## **Benefits**

- $\triangleright$  forced to think about design before coding
- $\triangleright$  code is decoupled and easier to maintain
- $\triangleright$  you will notice bugs

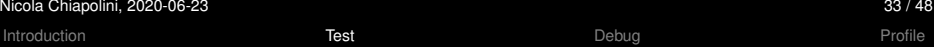

# DEMO

**Kロトメ部トメミトメミト ミニのQC** 

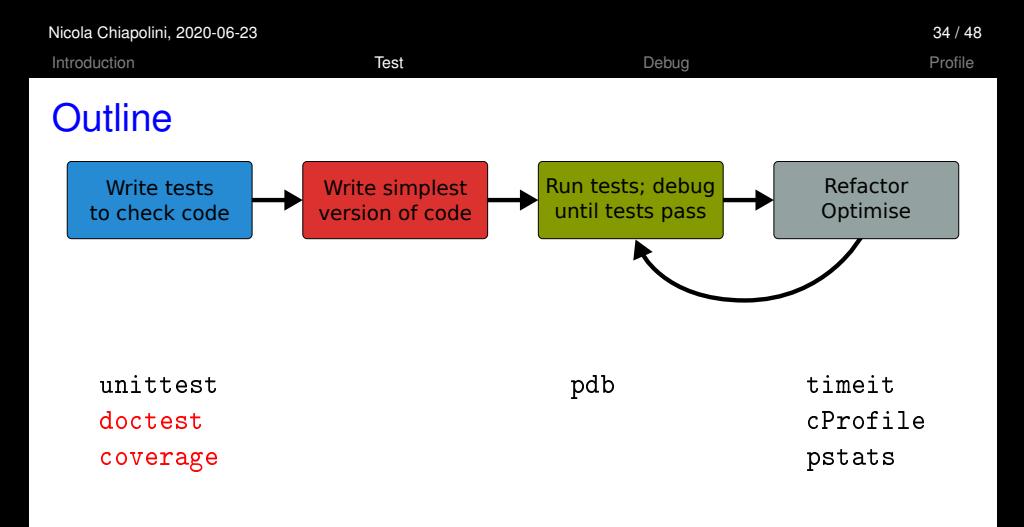

- $\triangleright$  standard python tools
- $\blacktriangleright$  ipython magic commands
- $\blacktriangleright$  mostly command line

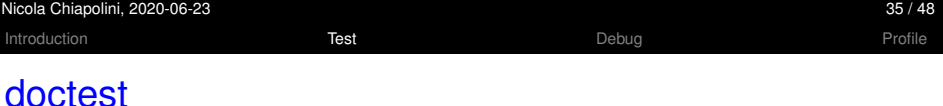

## $\triangleright$  poor man's unittest

 $\triangleright$  ensure docstrings are up-to-date

```
def add(a,b):""" add two numbers
    Example
    -------
    \gg add(40,2)
    42
    "''"return a+b
                                 python3 -m doctest [-v] my_doctest.py
                                 Trying:
                                      add(40,2)
                                 Expecting:
                                      42
                                 ok
                                  1 items had no tests:
                                      my_doctest
                                  1 items passed all tests:
                                     1 tests in my_doctest.add
                                  1 tests in 2 items.
                                  1 passed and 0 failed.
                                 Test passed.
```
K ロ > K 個 > K ミ > K ミ > 「ミ → の Q Q →

# Code Coverage

- $\triangleright$  it's easy to leave part untested
	- $\blacktriangleright$  features activated by keyword
	- $\triangleright$  code to handle exception
- $\triangleright$  coverage tools track the lines executed

## coverage.py

- $\triangleright$  python script
- $\triangleright$  produces text and HTML reports

```
python3 -m coverage run test_file.py
python3 -m coverage report [-m] [--omit="/usr*"]
```
**KORK ERKER EL AGA** 

 $\triangleright$  not in standard library get from <https://coverage.readthedocs.io/en/latest/>

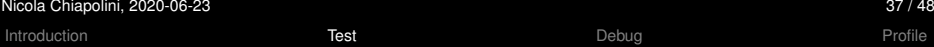

# DEMO

**Kロトメ部トメミトメミト ミニのQC** 

<span id="page-39-0"></span>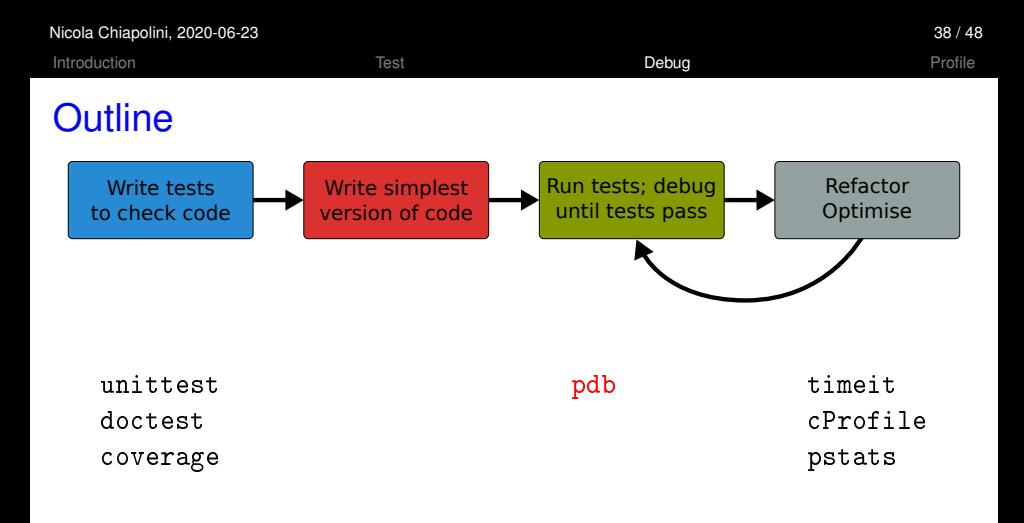

K ロ ▶ K @ ▶ K 할 ▶ K 할 ▶ 이 할 → 9 Q Q\*

- $\triangleright$  standard python tools
- $\blacktriangleright$  ipython magic commands
- $\blacktriangleright$  mostly command line

K ロ ▶ K @ ▶ K 할 ▶ K 할 ▶ | 할 | © 9 Q @

# **Debugging**

- $\triangleright$  use tests to avoid bugs and limit "search space"
- $\triangleright$  avoid print statements
- $\blacktriangleright$  use debugger
- pdb the Python debugger
	- $\triangleright$  command line based
	- $\triangleright$  opens an interactive shell
	- $\blacktriangleright$  allows to
		- $\triangleright$  stop execution anywhere in your code
		- $\triangleright$  execute code step by step
		- $\blacktriangleright$  examine and change variables
		- $\blacktriangleright$  examine call stack

# Entering pdb

### $\blacktriangleright$  enter at start of file

```
python3 -m pdb myscript.py
```
#### $\blacktriangleright$  enter at statement/function

import pdb # your code here pdb.run(expression\_string)

#### $\blacktriangleright$  enter at point in code

# some code here # the debugger starts here import pdb; pdb.set\_trace() # rest of the code

### $\triangleright$  from ipython

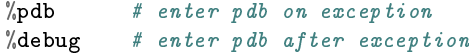

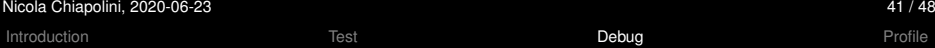

# DEMO

**Kロトメ部トメミトメミト ミニのQC** 

<span id="page-43-0"></span>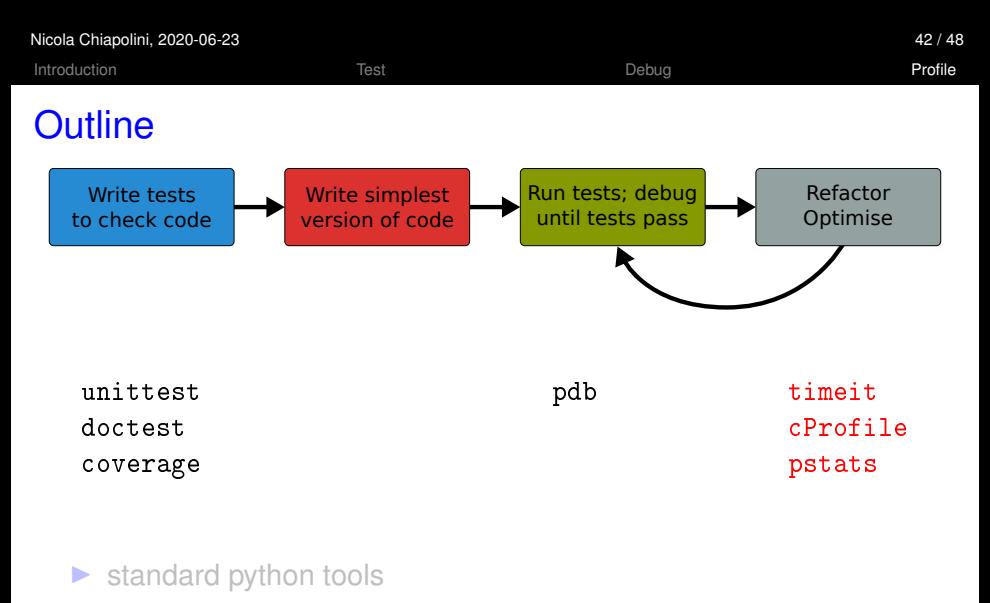

- $\blacktriangleright$  ipython magic commands
- $\blacktriangleright$  mostly command line

K ロ ▶ K @ ▶ K 할 ▶ K 할 ▶ | 할 | © 9 Q @

# **Optimising**

- 1. don't rush into optimisation
- 2. identify time-consuming parts of code
- 3. only optimise those parts
- 4. keep running tests
- 5. stop as soon as possible

K ロ ▶ K @ ▶ K 할 ▶ K 할 ▶ | 할 | © 9 Q @

# **Optimising**

- 1. don't rush into optimisation
- 2. identify time-consuming parts of code
- 3. only optimise those parts
- 4. keep running tests
- 5. stop as soon as possible

**KORK ERKER ADA ADA** 

# timeit

- $\triangleright$  precise timing for function/expression
- $\blacktriangleright$  test different versions of a code block
- $\triangleright$  easiest with ipython's magic command

```
a**2 or pow(a, 2)?
  In [1]: a = 43563In [2]: "timeit pow(a,2)
  10000000 loops, best of 5: 268 ns per loop
  In [3]: %timeit a**2
```

```
10000000 loops, best of 5: 209 ns per loop
```
# cProfile & Pstats

Profiling identify where most time is spent cProfile standard python module for profiling pstats tool to look at profiling data

## $\blacktriangleright$  run cProfile

python3 -m cProfile [-s cumtime] myscript.py python3 -m cProfile [-o myscript.prof] myscript.py

## $\triangleright$  analyse output from shell

python3 -m pstats myscript.prof

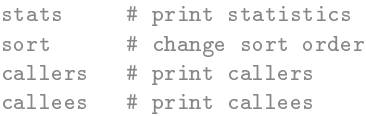

**KORK ERKER ADA ADA** 

## Non-Standard Tools

## ▶ [pyprof2calltree](https://pypi.org/project/pyprof2calltree/) and [kcachegrind:](http://kcachegrind.sourceforge.net/html/Home.html) open cProfile output in GUI

python3 -m cProfile -o myscript.prof myscript.py . ~/school\_venv/bin/activate # on school laptops activate venv pyprof2calltree -i myscript.prof -k

## $\triangleright$  [pprofile:](https://github.com/vpelletier/pprofile) line-granularity profiler

pprofile3 myscript.py

```
pprofile3 -f callgrind -o myscript.prof myscript.py
kcachegrind myscript.prof
```
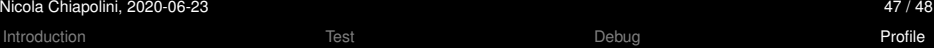

# DEMO

**Kロトメ部トメミトメミト ミニのQC** 

**KORKA SERKER YOUR** 

# Final Thoughts

 $\triangleright$  testing, debugging and profiling can help you a lot

- $\triangleright$  using the right tools makes life a lot easier
- $\triangleright$  python comes with good tools included
- $\triangleright$  it's as easy as it gets there are no excuses